## **Quick Start Guide**

 **Quick Start Guide**

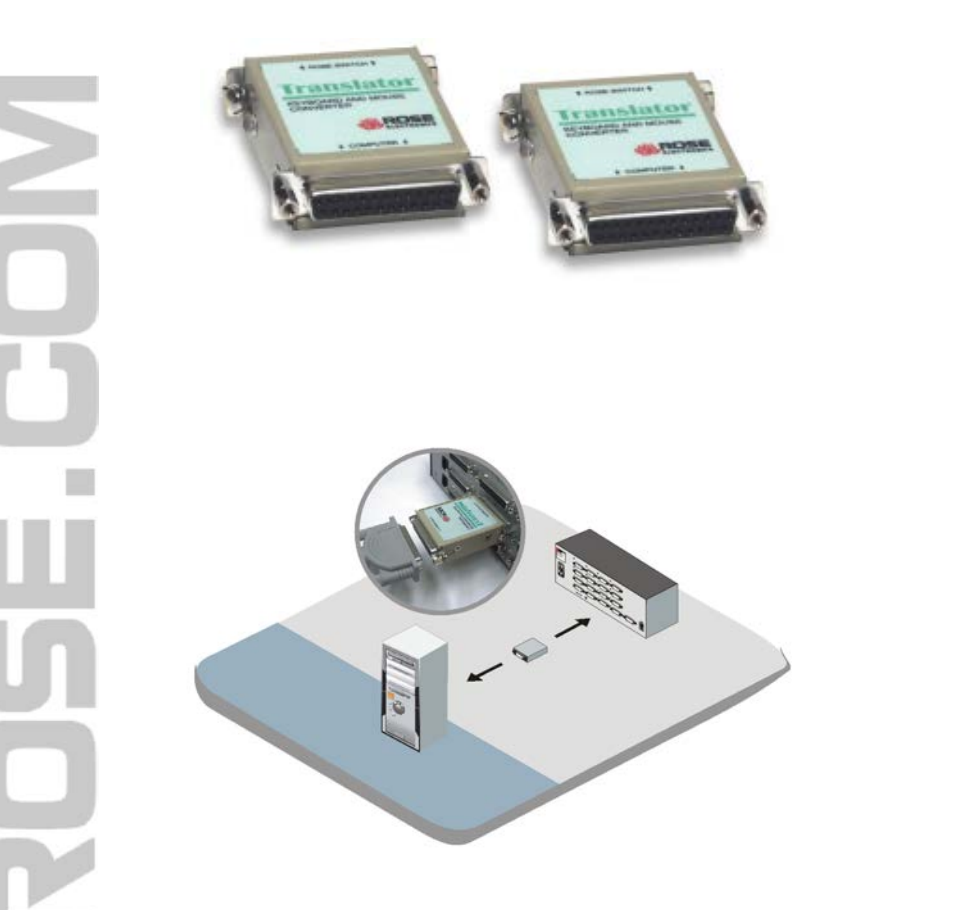

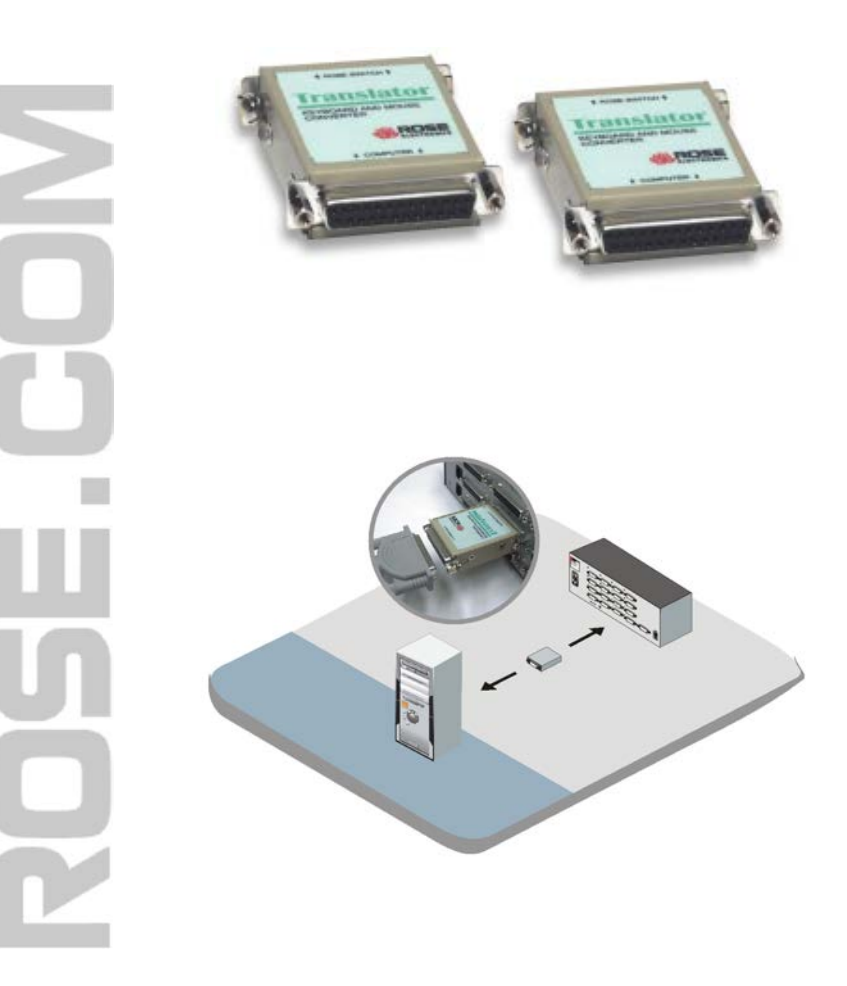

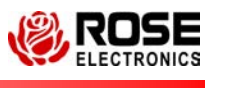

**10707 Stancliff Road Phone: (281) 933-7673 Houston, Texas 77099** 

**Houston, Texas 77099** 

**10707 Stancliff Road Phone: (281) 933-7673**

**ROSE** 

## **Installation**

The Translator is easily installed by connecting the switch side of the Translator to the DB25F connector on a Rose KVM switch. Connect the computer side of the Translator to the DB25 connector on the UltraCable. Plug the computer side of the UltraCable into the corresponding computer connectors. No external power is required.

After installing, configure the KVM switch port to support a PC mode-3 keyboard and a PS/2 mouse. If you have a Sun model and are using other than a US keyboard then you can configure the Sun unit for the proper language. The product installation and configuration is now complete.

## **Installation**

The Translator is easily installed by connecting the switch side of the Translator to the DB25F connector on a Rose KVM switch. Connect the computer side of the Translator to the DB25 connector on the UltraCable. Plug the computer side of the UltraCable into the corresponding computer connectors. No external power is required.

After installing, configure the KVM switch port to support a PC mode-3 keyboard and a PS/2 mouse. If you have a Sun model and are using other than a US keyboard then you can configure the Sun unit for the proper language. The product installation and configuration is now complete.

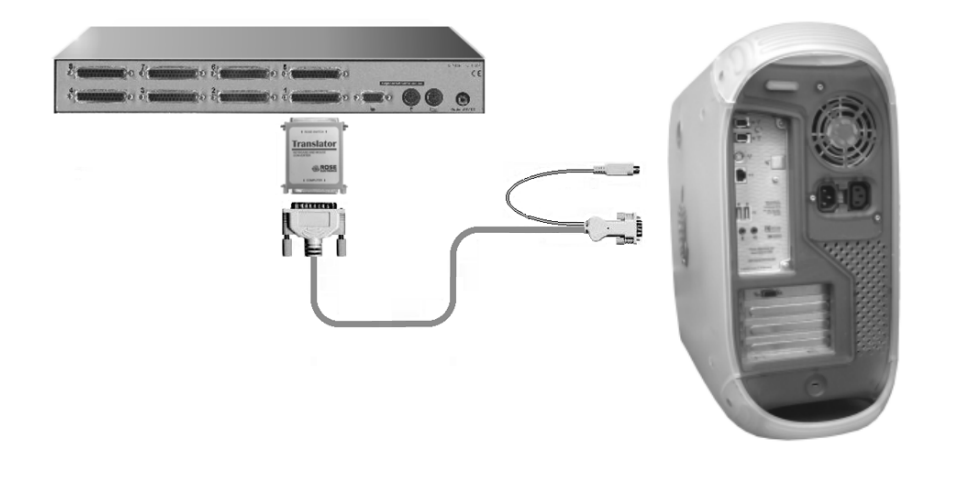

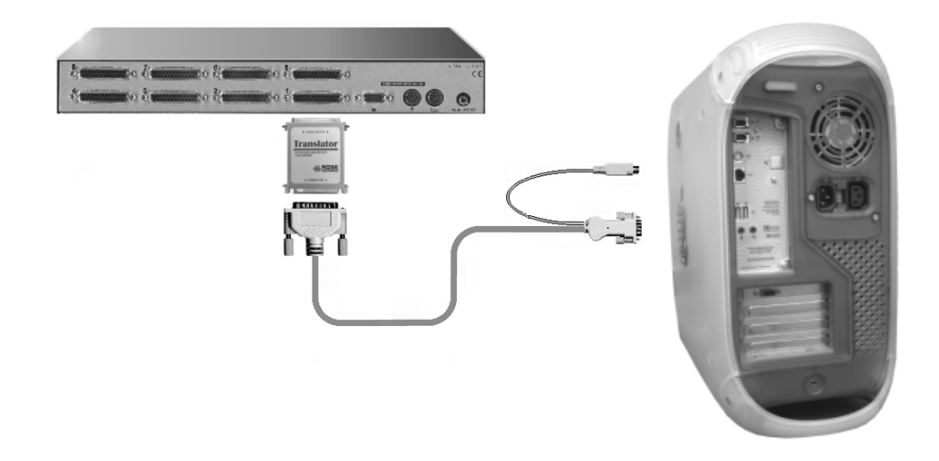

©Copyright Rose Electronics 1999 All rights reserved.

No part of this manual may be reproduced, stored in a retrieval system, or transcribed in any form or any means, electronic or mechanical, including photocopying and recording, without the prior written permission of Rose Electronics.

IBM®, and.PS/2TM are trademarks of International Business Machines Corp. Microsoftlu and Microsoft Windows are registered trademarks of Microsoft Corp. Apple® is a registered trademark of Apple Computer Corp. Sun® is a registered trademark of Sun Microsystems Inc.

Rose Electronics Part # QS-TL Printed in the United States of America + Revision 1.0 ©Copyright Rose Electronics 1999 All rights reserved.

No part of this manual may be reproduced, stored in a retrieval system, or transcribed in any form or any means, electronic or mechanical, including photocopying and recording, without the prior written permission of Rose Electronics.

IBM®, and.PS/2TM are trademarks of International Business Machines Corp. Microsoftlu and Microsoft Windows are registered trademarks of Microsoft Corp. Apple® is a registered trademark of Apple Computer Corp. Sun® is a registered trademark of Sun Microsystems Inc.

Rose Electronics Part # QS-TL Printed in the United States of America + Revision 1.0